# **Введение в Web-разработку**

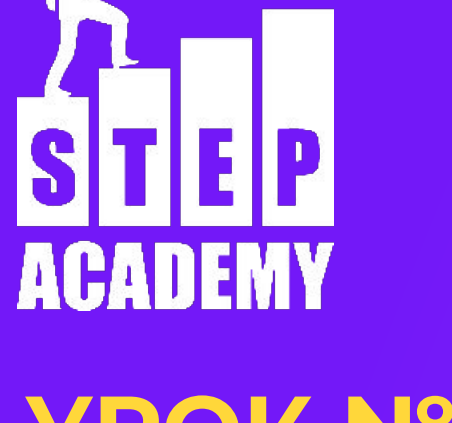

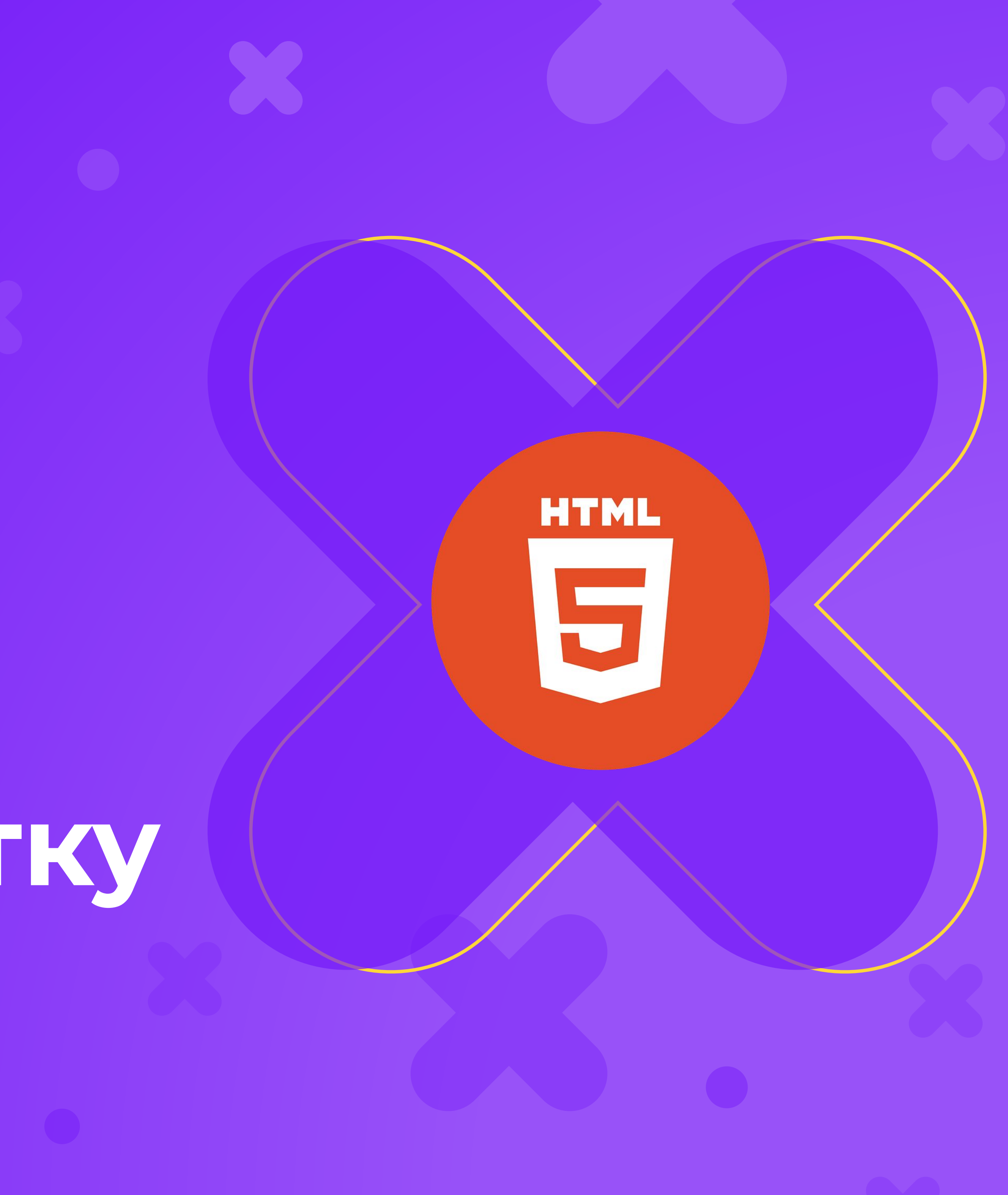

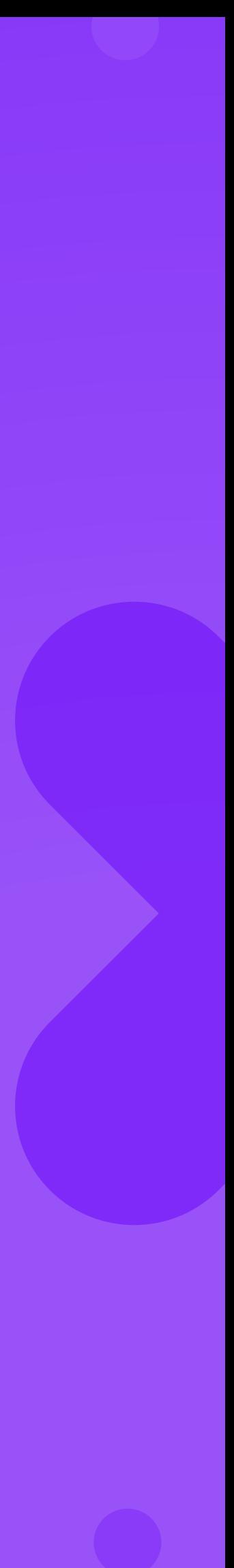

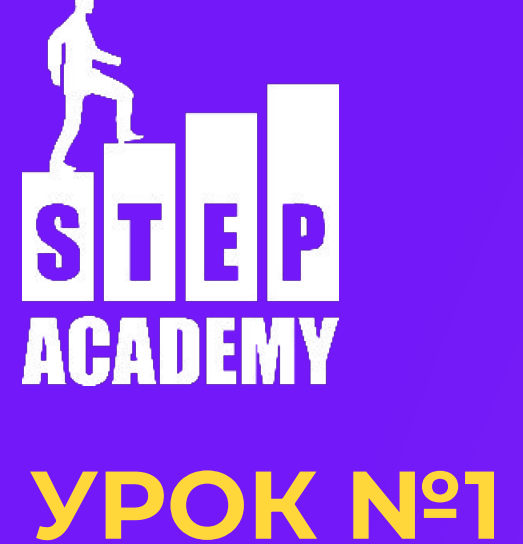

# **Что вы знаете о HTML?**

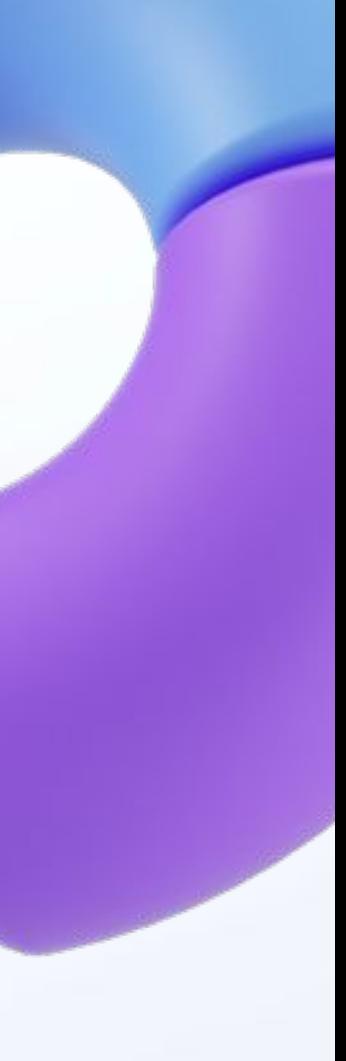

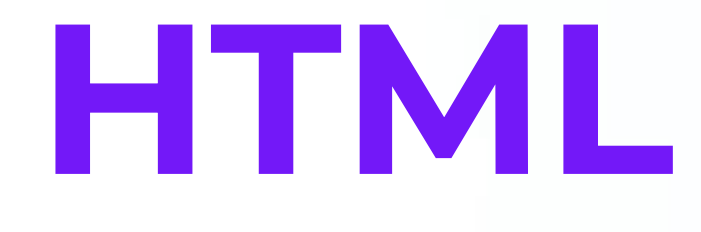

HyperText Markup Language - Язык гипертекстовой разметки. В компьютерной терминологии гипертекст — это текст, сформированный с помощью языка разметки (например, HTML) с расчётом на использование гиперссылок. (Википедия)

Используется для создания сайтов

# **Как работает HTML?**

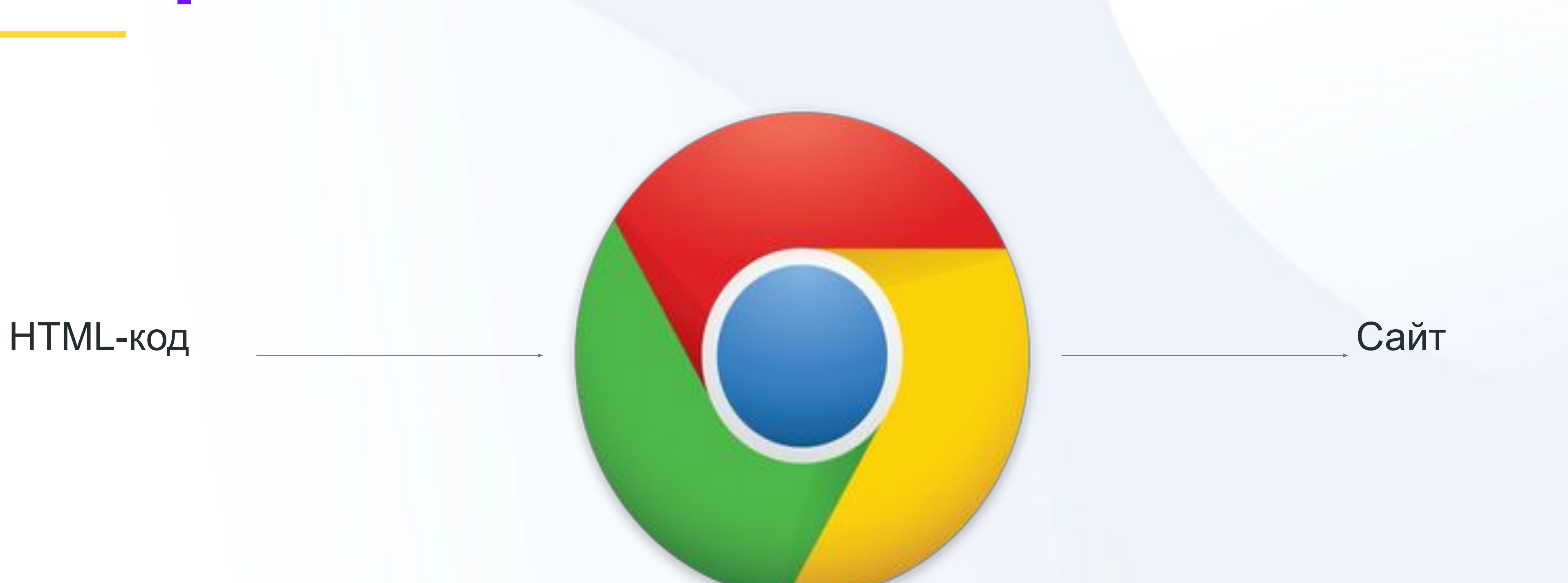

## Браузер - программа, которая читает HTML код и представляет его в виде веб-страницы

# **Детали HTML**

HTML - не язык программирования. HTML - язык разметки, то есть язык представления. Что мы напишем, то мы и увидим.

# **История HTML**

Появление - 1991 год.

Создатель - Тим Бернерс-Ли

За разработку сейчас отвечает W3C (World Wide Web) Concorcium

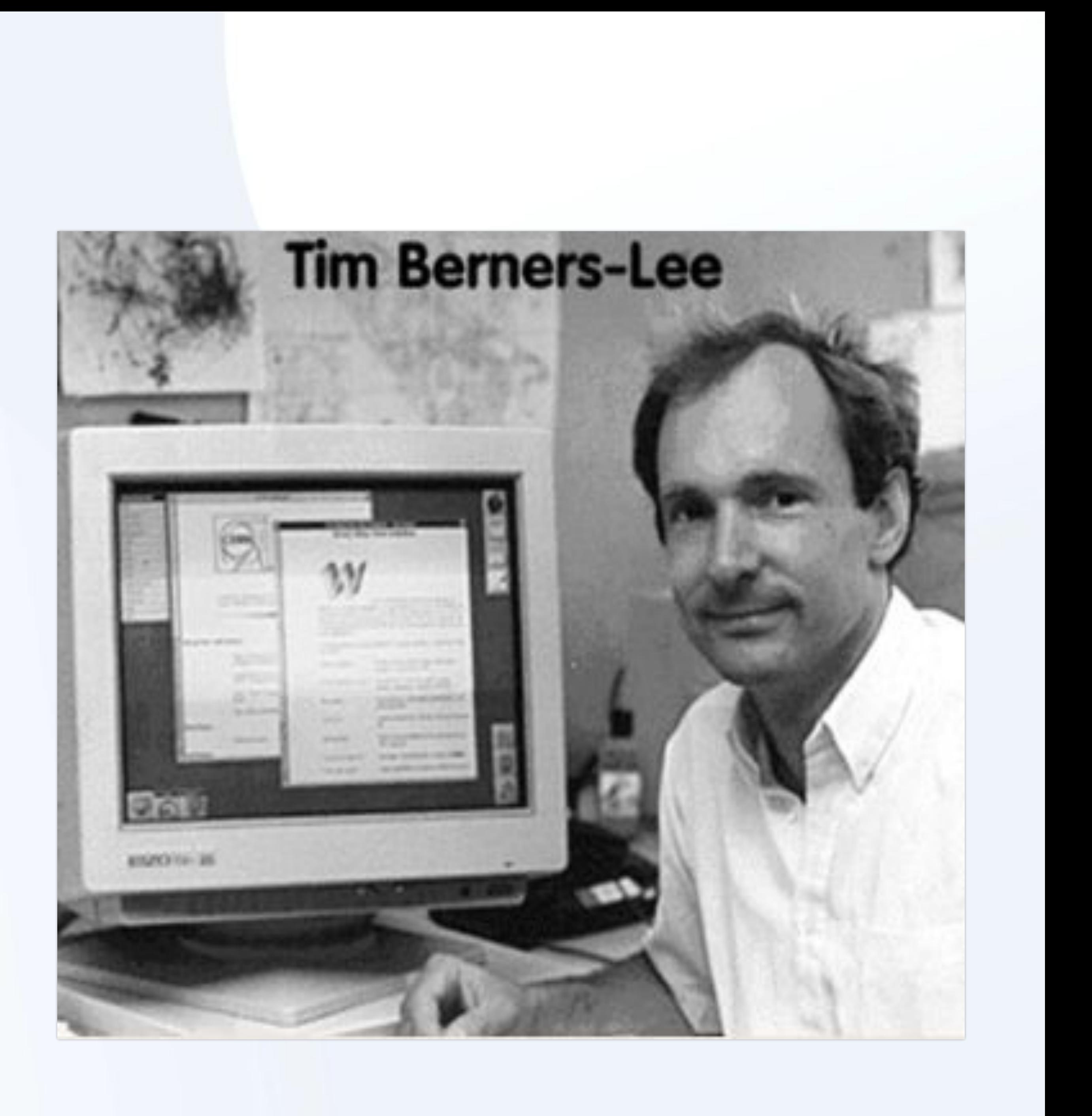

# **Версии HTML**

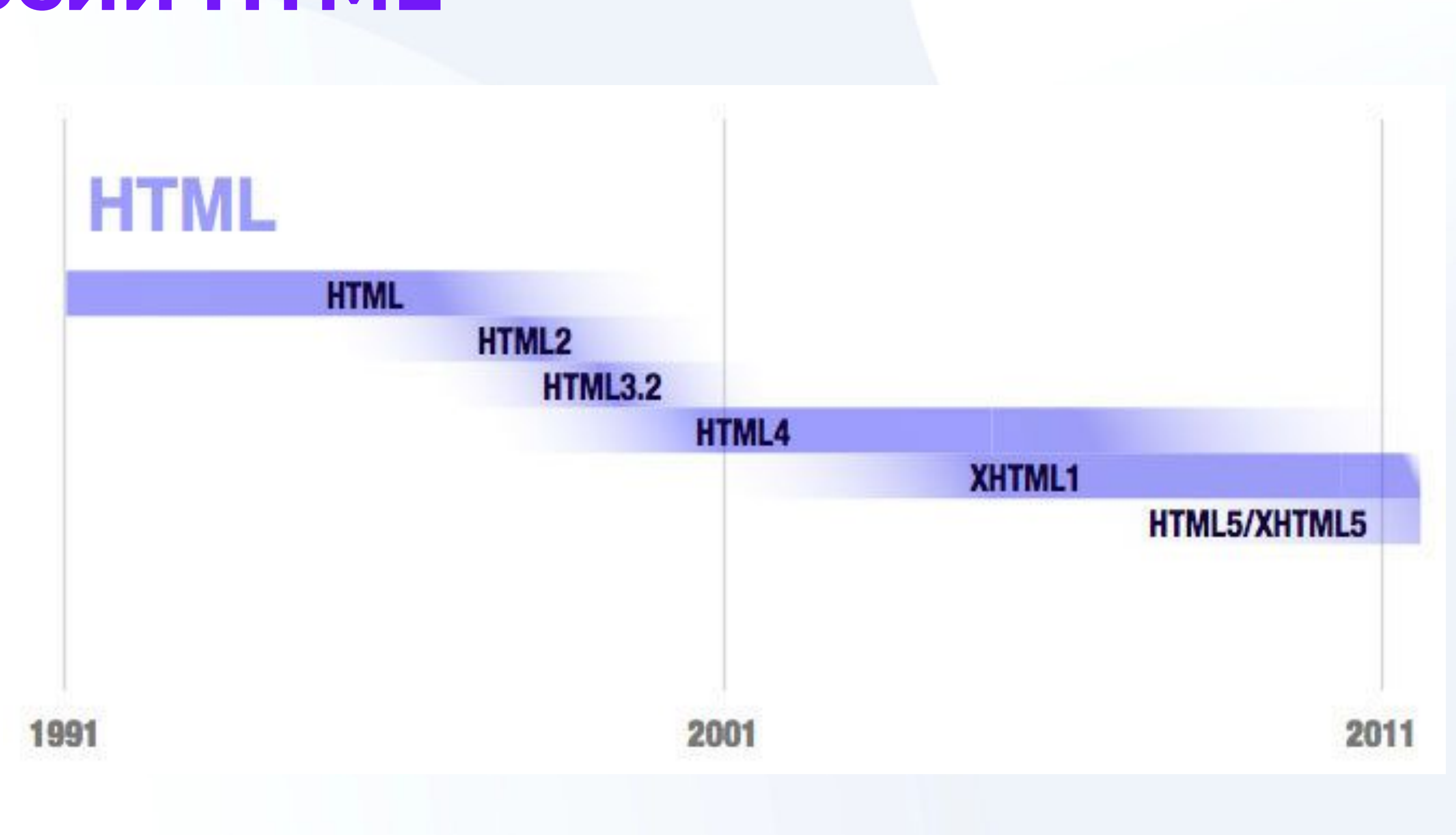

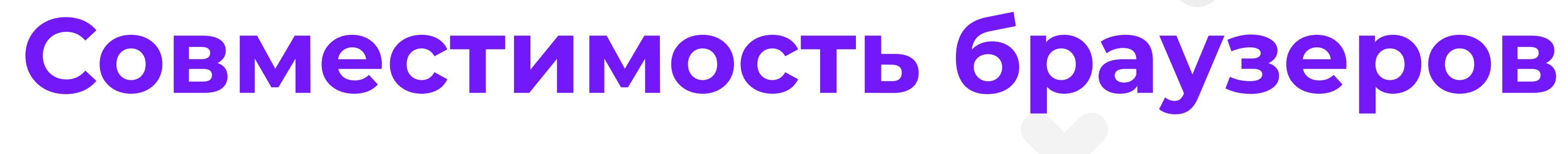

https://caniuse.com

При разработке очень важную роль играет поддержка браузеров.

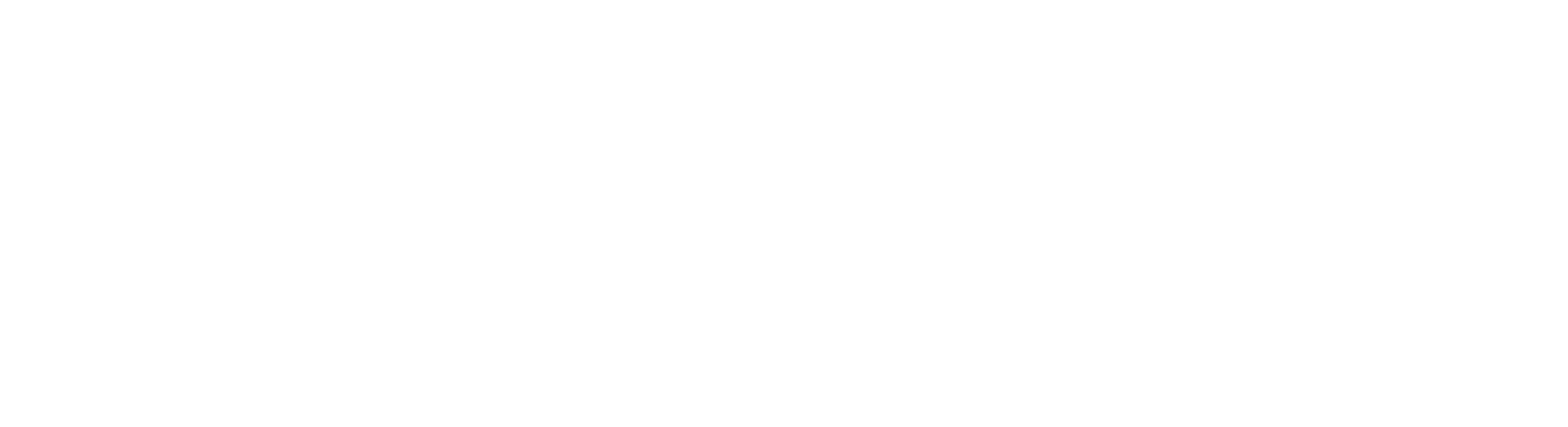

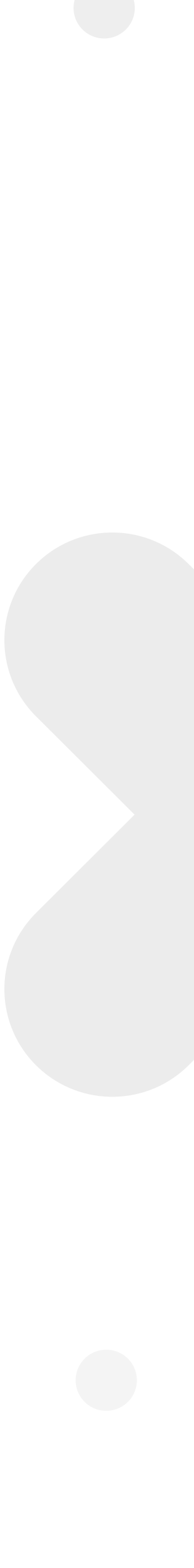

# **Войны браузеров**

1995-1998 годы: NetScape Navigator Internet Explorer

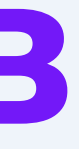

2004 г. – настоящее время: Google Chrome Mozilla Firefox Opera Safari

IE

## **Статистика**

https://gs.statcounter.com/browser-market-share/desktop/worldwide

Вывод: используем браузеры Mozilla Firefox, Google Chrome, Opera Менее рекомендуемые: Edge (новые версии), Safari

Забыть: Internet Explorer и ВСЕ СТАРЫЕ ВЕРСИИ БРАУЗЕРОВ!

# **Инструменты разработчика**

- ctrl+shift+i
- ctrl+shift+c
- F12
- ПКМ Просмотреть код элемента
- Меню Дополнительные элементы -
- Инструменты разработчика

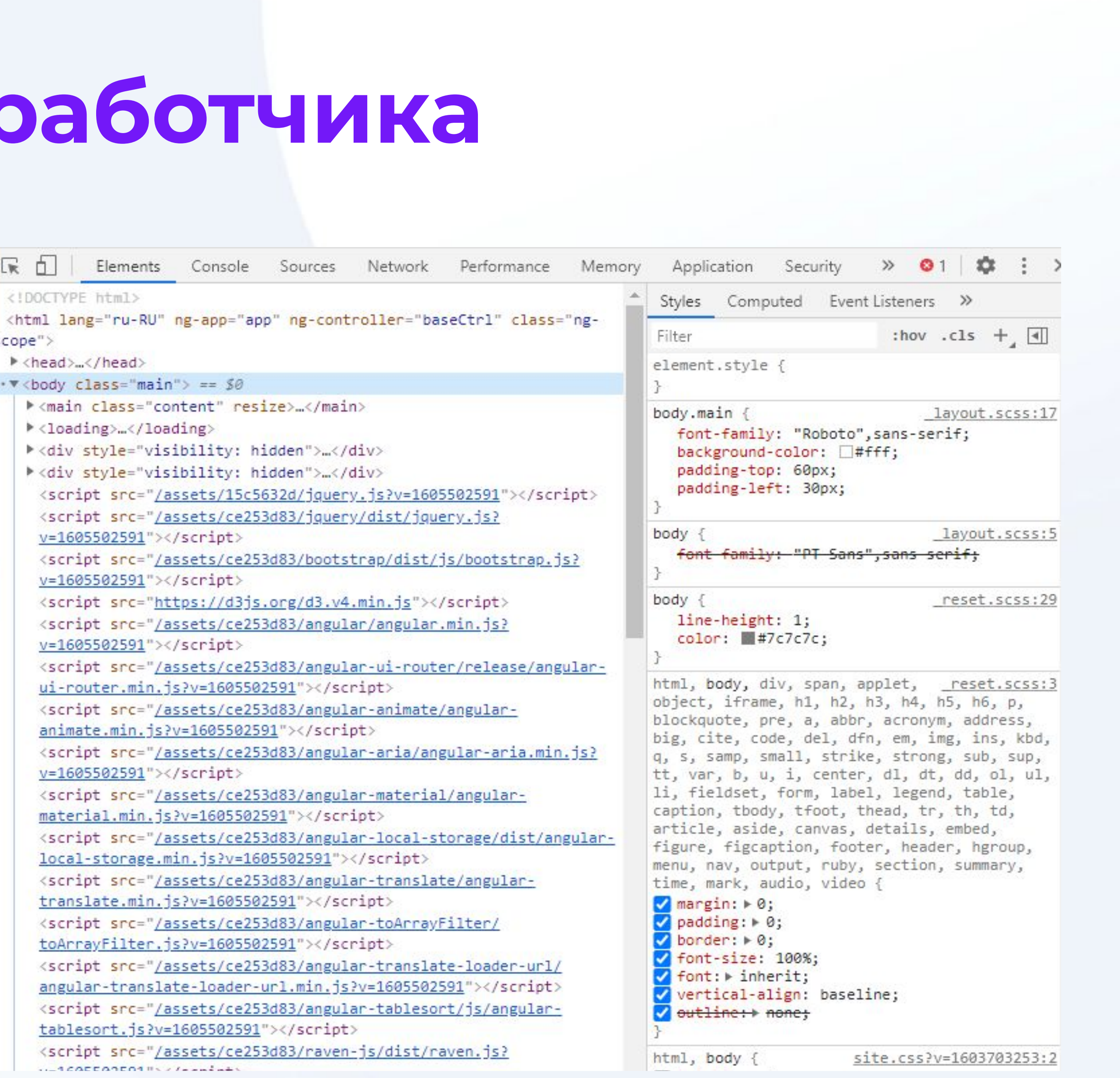

# **Инструменты для разработки**

В принципе - любой текстовый редактор

- Sublime Text
- Atom
- Notepad++
- phpStorm

Рекомендую использовать Visual Studio Code (Не путать с Visual Studio)

Ссылка на скачивание

**Знакомимся с редактором**

# **Создание файла**

![](_page_13_Picture_9.jpeg)

![](_page_13_Picture_10.jpeg)

![](_page_13_Picture_11.jpeg)

# **Установка русской локализации**

![](_page_14_Figure_1.jpeg)

# **Конец**

**ПОСЛЕСЛОВИЕ**

Давайте подведем итоги урока! Чему мы научились? Что мы использовали? К чему мы пришли?

![](_page_15_Picture_3.jpeg)

![](_page_15_Picture_5.jpeg)

![](_page_15_Picture_6.jpeg)

![](_page_15_Picture_7.jpeg)